## **Lizenzieren der Software nach der Installation**

Bevor die Software das erste mal gestartet werden kann, muss die Software lizenziert werden, dies geschieht mit einem sogenannten Softwareschlüssel.

Der Vorgang ist folgender :

- Sie senden die Lizenzdatei an Ihren Händler.
- Der Händler generiert Ihnen einen passenden Softwareschlüssel und sendet diesen dann in Form einer Datei zurück
- Sie geben den Softwareschlüssel ein den Sie von Ihrem Händler bekommen haben.

## **Generieren der Lizenzdatei den Sie an Ihren Händler senden müssen:**

Starten Sie das Programm "Lizenz" , dieses Programm starten Sie in dem Sie aus dem Startmenü unter Programme/.NCFOXV8 den Menüpunkt "Lizenz" anklicken.

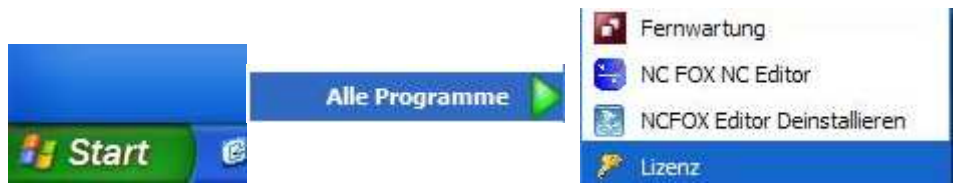

Ist das Lizenztool gestartet dann klicken Sie auf den Button "*Anfordern von Händler*"

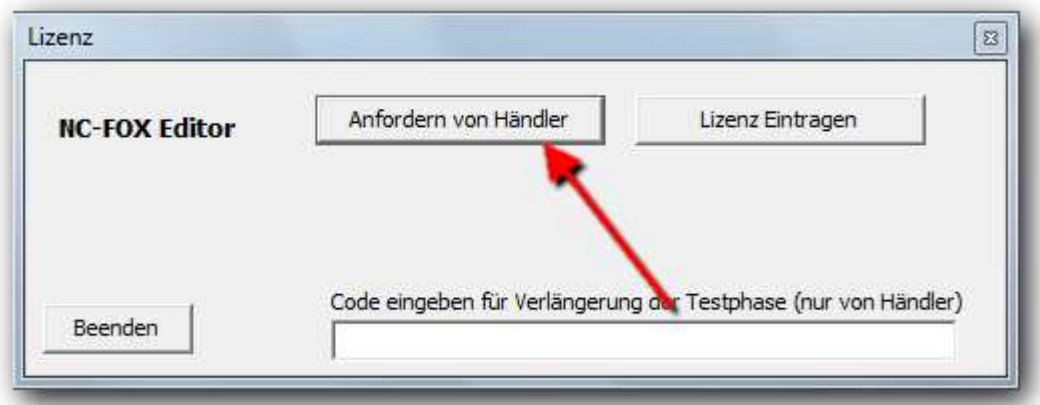

Es wird eine Datei Generiert (lizenzdatei.liz), den Speicherort können Sie selbst bestimmen, diese Datei senden Sie dann per Email an Ihren Händler.

## **Software Freischalten:**

Starten Sie das Programm "Lizenz" , dieses Programm starten Sie in dem Sie aus dem Startmenü unter Programme/.NCFOXV8 den Menüpunkt "Lizenz" anklicken.

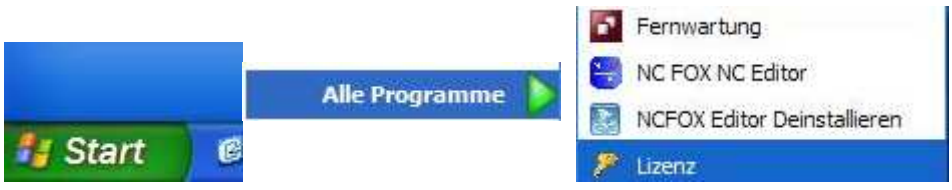

Ist das Lizenztool gestartet dann klicken Sie auf den Button "*Lizenz Eintragen*"

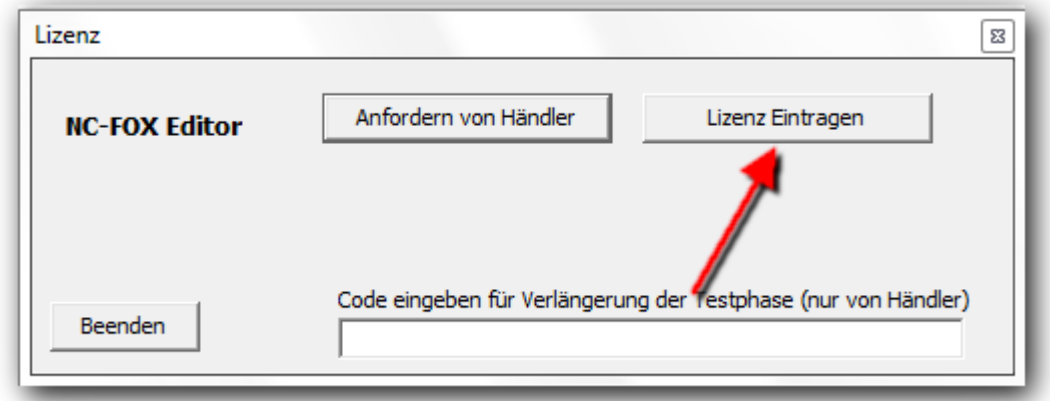

Es wird sich hierauf ein Auswahlfenster öffnen in dem Sie Ihre Lizenz Datei auswählen müssen die Sie von Ihrem Händler bekommen haben.

Danach ist die Software lizenziert.

4